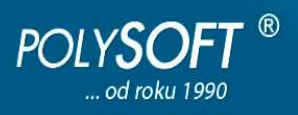

# **Inštalácia Windows verzie ekonomického softvéru POLYSOFT, programov Podvojné účtovníctvo (PÚ), Sklady+Odbyt (SO), Dlhodobý majetok (DM)**

Na úspešnú inštaláciu Windows verzie ekonomického softvéru POLYSOFT **Vám stačia základné znalosti práce s PC:** (hardvérové a softvérové vybavenie počítača - pozri http://www.polysoft.sk/radime-vam/hardver-softver/#item-156-101)

- vedieť skopírovať súbor
- vedieť stiahnuť súbor z web stránky
- vedieť premenovať adresár
- vedieť vytvoriť ikonku (resp. zmeniť jej vlastnosti)

# **Všetky tri programy ( PÚ, SO, DM ) sú spakované v samorozbaliteľnom súbore POLYWIN.EXE.**

Windows verziu ekonomického softvéru POLYSOFT(súbor POLYWIN.EXE) dostanete na svoj pevný disk: - stiahnutím súboru POLYWIN.EXE z http://www.polysoft.sk/stiahnite-si/#Najnovsie\_verzie\_sw\_POLYSOFT

- skopírovaním POLYWIN.EXE z dodaného inštalačného CD

 (na CD bude v adresári RRRRMMDD, napr. 20130515, čo znamená , že v danom adresári je verzia programu z 15.05.2013, verzie z ďalších dátumov je možné "dopáliť do nových adresárov RRRRMMDD, aby ste na CD mohli mať jednotlivé verzie Polysoft)

### **Inštalácia Windows verzie ekonomického softvéru POLYSOFT:**

- **predpokladajme, že POLYWIN.EXE máte uložený v C:\**
- **spusťte C:\POLYWIN.EXE** vytvorí sa adresár C:\POLYSOFT
- premenujte vytvorený adresár C:\POLYSOFT napr. na C:\POLYSOFT.13 alebo na C:\ VAŠAFIRMA.13
- (ďalej budeme používať názov adresára POLYSOFT.13 predpokladáme prácu v účtovnom roku 2013)
- **licenčný kľúč**
	- ak ste kúpili niektorý program, licenčný kľúč (súbor Licencia) z inštalačného CD skopírujte do adresára POLYSOFT.13 (na CD bude v adresári RRRRMMDD \ Licencie.001, napr. 20130515 \ Licencie.001)
	- ak ste žiaden program nekúpili
	- licenčný kľúč sa Vám vygeneruje automaticky pri prvom spustení hociktorého programu
	- každý z inštalovaných programov môžete bezplatne používať ako Štart verziu
	- platí pre všetky programy, ktoré sú v danom adresári
	- bude aktualizovaný softvérom POLYSOFT, Vy **do licenčného kľúča v žiadnom prípade nezasahujte!**

### - **vytvorte si ikonky:**

- pre Podvojné účtovníctvo odkazom na C:\POLYSOFT.13\UC.EXE
- pre Sklady+Odbyt odkazom na C:\POLYSOFT.13\SK.EXE
- pre Dlhodobý majetok odkazom na C:\POLYSOFT.13\IM.EXE

### - pri prvom spustení hociktorého programu si v **Servis > Informácie o firme**

- ak ste kúpili niektorý program,
- skontrolujte svoje firemné údaje ( Názov, IČO, DIČ, ... ), program ich naplní podľa licenčného kľúča

- ak ste žiaden program nekúpili,

zadajte Vaše firemné údaje ( Názov, IČO, DIČ, ... ), program Vám ich v Štart verzii bude tlačiť tak, ako ich zadáte

# **Príjemnú prácu Vám praje**

# **POLYSOFT**